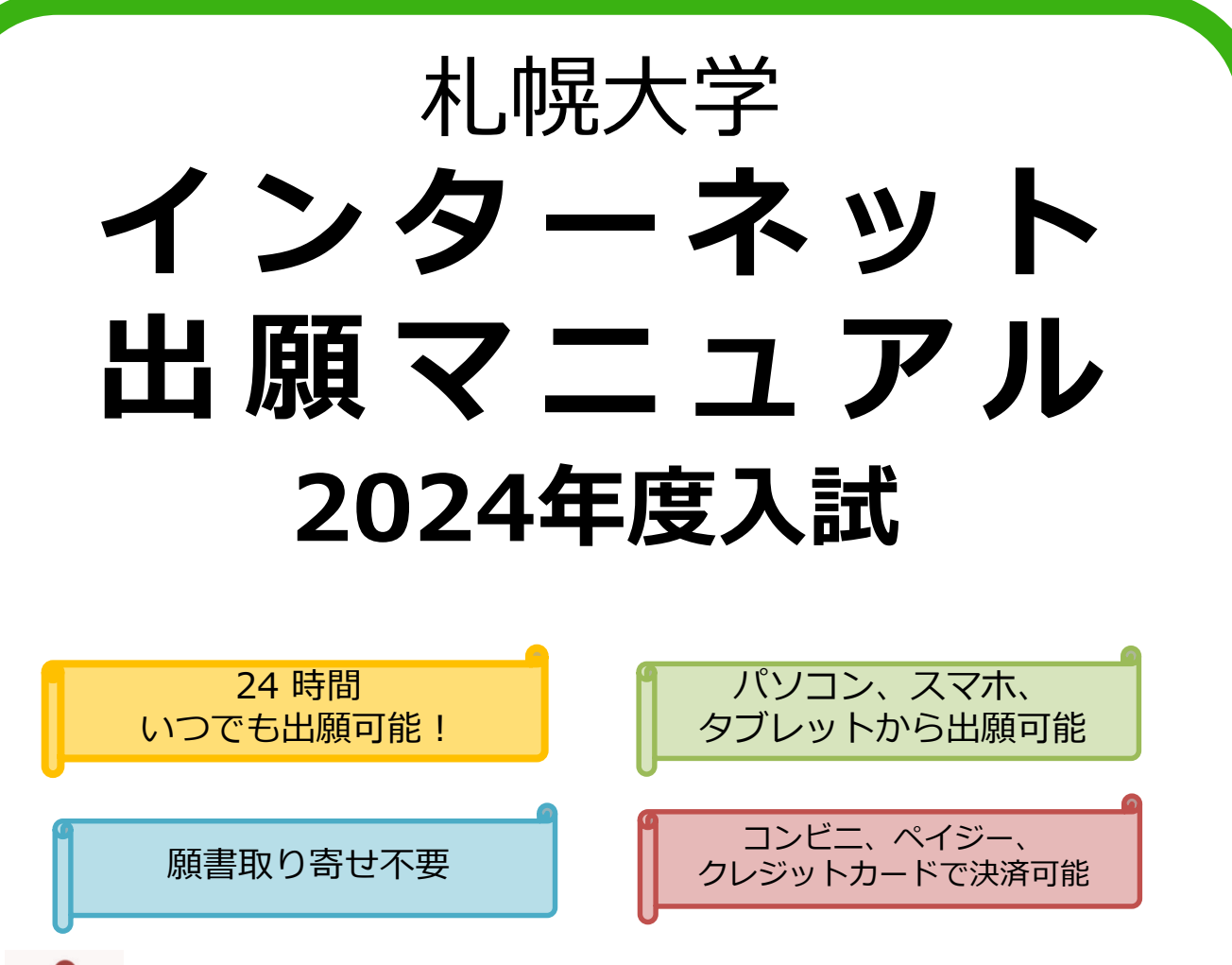

出願前には必ず「2024入学者選抜要項」を確認してください。 「2024入学者選抜要項」は、本学ホームページにて公開しています。

## ■**インターネット環境を事前に確認してください**

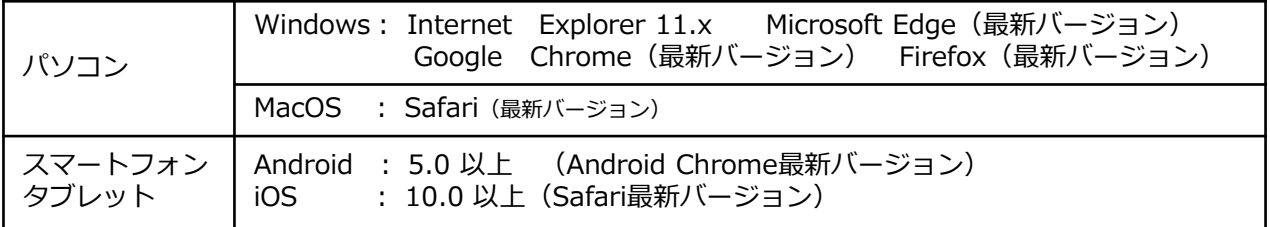

※ブラウザの設定:どのウェブブラウザでも次の設定を行ってください

・JavaScriptを有効にする。 ・Cookieを有効にする。 ※セキュリティソフトをインストールしている場合、インターネット出願が正常に動作しない場合があり ますのでご注意ください。セキュリティソフトについては、各メーカーのサポートセンターに問い合わせ てください。

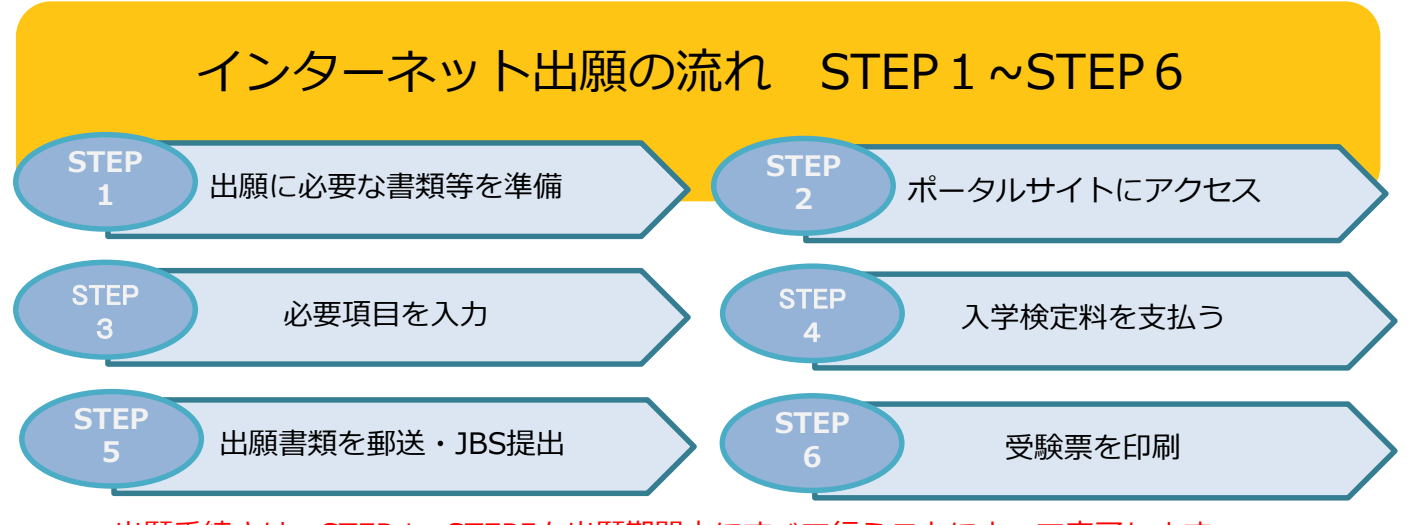

出願手続きは、STEP1~STEP5を出願期間内にすべて行うことによって完了します。 いずれかひとつでも行われなかった場合は、出願が受け付けられませんのでご注意ください。 出願期間を確認の上、できるだけ余裕をもって出願してください。

# **■メールアドレスの準備をしてください**

インターネット出願登録の際にメールアドレスが必要となります。受験が終了するまで削除や変更 の可能性がなく、日常的に確認しやすいメールアドレスを登録してください。フリーメール (GmailやYahoo!メール等)などのメールアドレスを利用する場合は、

「@ofc.sapporo-u.ac.jp」「@postanet.jp」ドメインから受信できるよう、事前に設定してくだ さい。出願登録完了時・入学検定料支払い完了時に、登録したメールアドレスに確認メールが自動 送信されます。

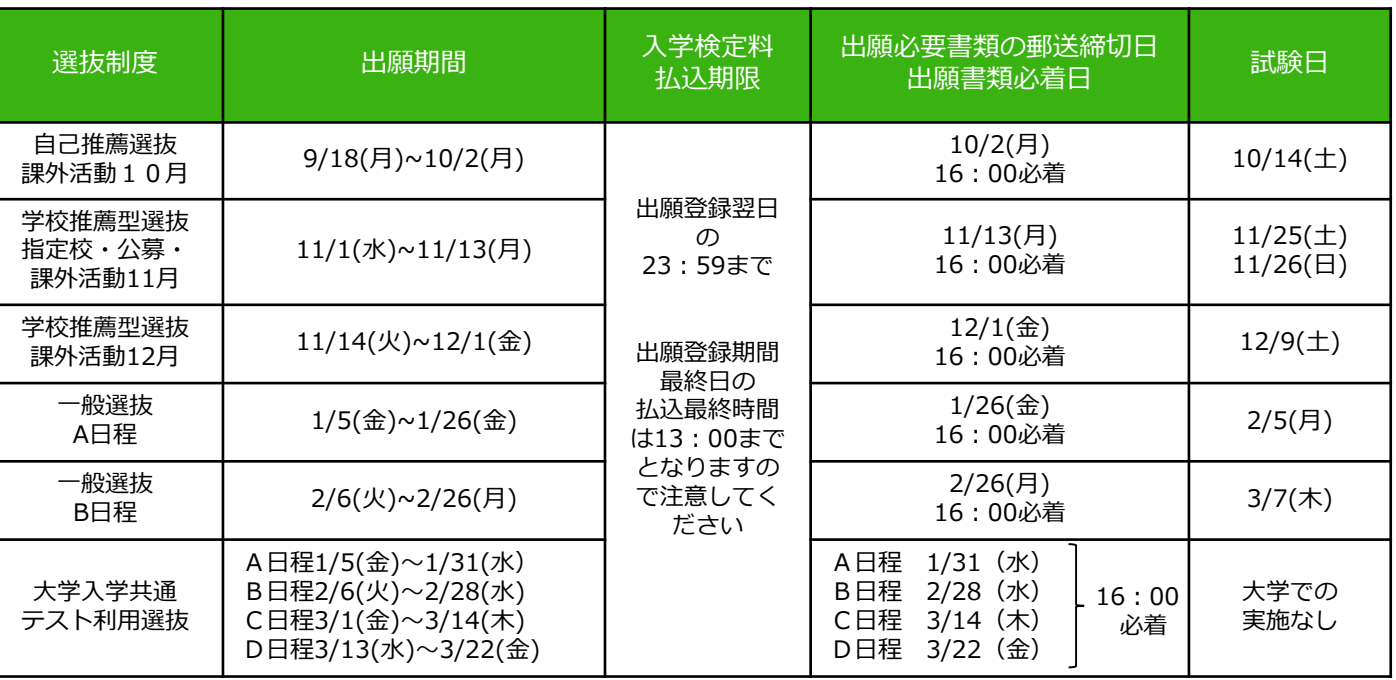

### **■選抜日程** ※下記以外の選抜制度の詳細(自己推薦選抜<資格・活動・専門学校・奨学生>、ウ レシッパ選抜など)については「2024入学者選抜要項」をご覧ください。

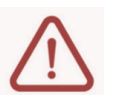

ください。

※出願は出願期間に、必要項目を入力登録(STEP3)入学検定料の支払い(STEP4)出願書類の郵送・ JBS(STEP5)をすることによって完了します。 ※入学検定料支払いの期限を過ぎた場合、登録した内容での入学検定料支払いを(コンビニ等で)行うこと ができなくなります。この場合は、もう一度「STEP3:必要項目を入力登録」から出願手続をやり直して

STEP 1 出願に必要な書類等を準備

※選抜区分により、出願に必要な書類が異なります。(※社会人・海外帰国生徒は別途確認してください) 出願に必要な書類に関しては「2024入学者選抜要項」で**必ず事前に**確認してください。

## ■ 選抜制度別 出願に必要な書類など スポック コンスティング 2=出願者全員 △=該当者のみ提出

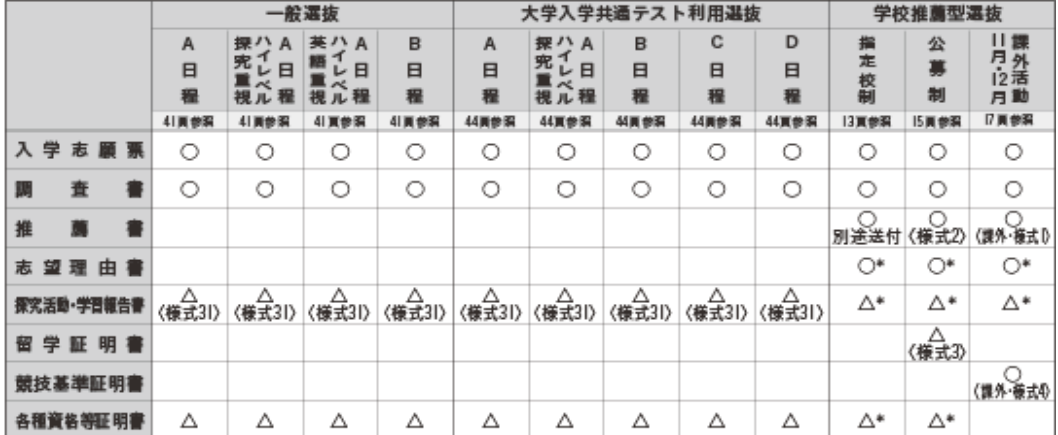

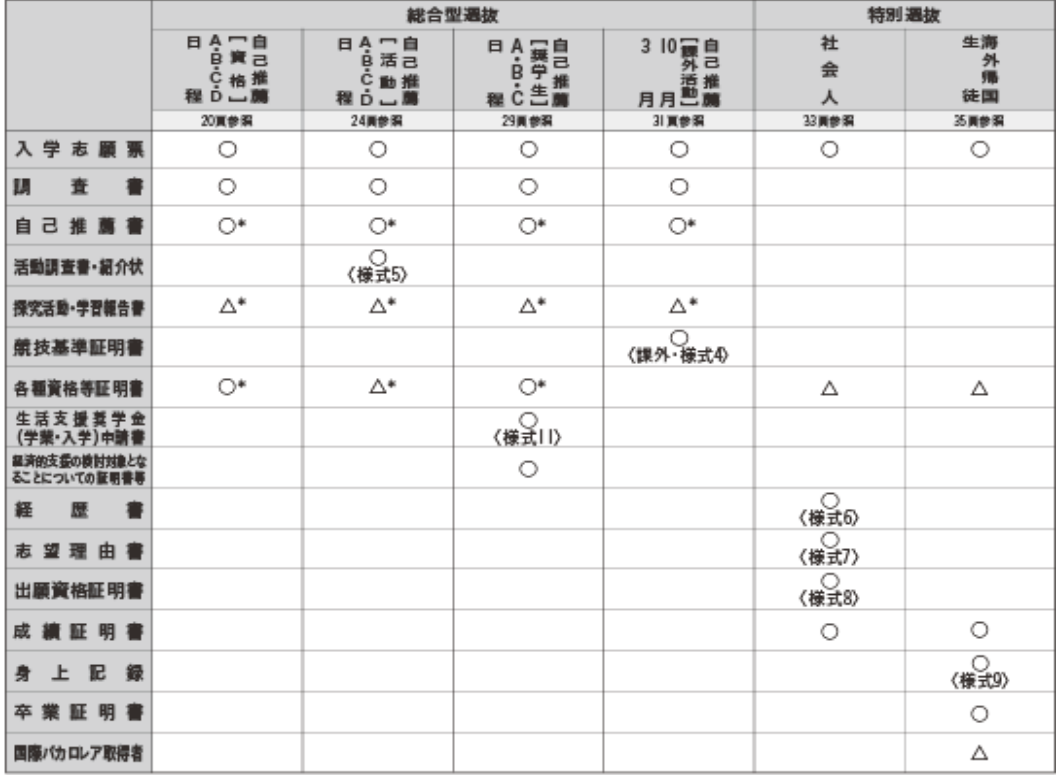

\*インターネット出願のページからJ-Bridge System(JBS)へページ移動し、入力してください。

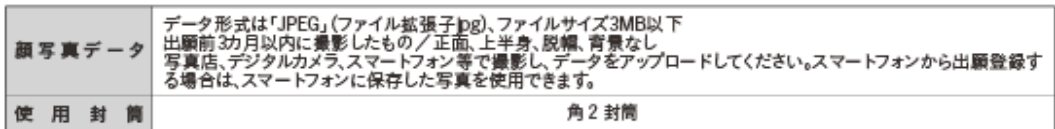

○=出願者全員が提出する書類 △=該当者のみ提出する書類 )一山森福工員。近出する冒険 ニームコロッシ症出する冒険 ※小論文実施が免除となる資格等については、37頁〈別表E〉「免除資格取得点」を参照し、該当の証明書を提出してください。

※「学校推薦型選抜・課外活動」「自己推薦選抜・課外活動」については別途「課外活動の要項」をご覧ください。

※小論文実施が免除となる資格等については「2024入学者選抜要項(37頁・別表E)」にてご確認ください。

# STEP 2 │ポータルサイトにアクセス

【はじめに】 下記手順に従って**アカウントの作成**をしてください。

①札幌大学ホームページ ( https://www.sapporo-u.ac.jp/ )に アクセス。

②「受験生サイト」をクリックします。

③「ネット出願」ボタン(下記参照)をクリックして「Post@net ポータルサイト」を開きます。

④ 「Post@netポータルサイト」のログイン画面より「新規登録」 ボタンをクリックします。

⑤利用規約に同意した後、メールアドレス・パスワードを入力 して「登録」ボタンをクリックします。

⑥入力したメールアドレス宛てに、仮登録メールが届きます。 ⑦仮登録メールの受信から60分以内にメール本文のリンクをクリッ クして登録を完了させてください。

⑧ログインの際には、登録したメールアドレスに認証コードが届き ますので、認証コードを入力しログインしてください。

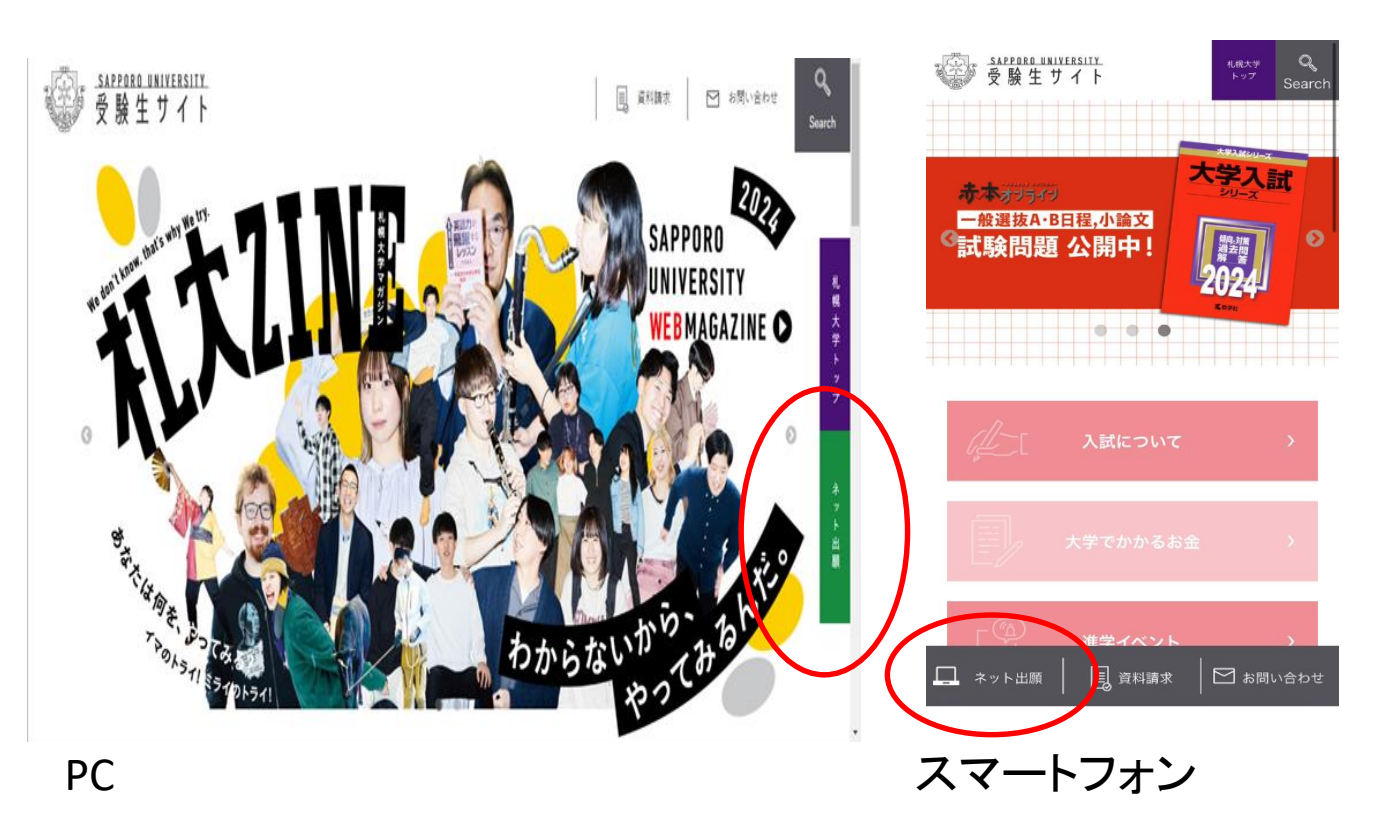

※画面はイメージです。

STEP 3 │必要項目を入力

【ログイン】下記手順に従ってログインし、学校登録(札幌大学)をしてください。

①メールアドレス・パスワードを入力して「ログイン」ボタンをクリックすると、 登録したメールアドレスに認証コードが届きますので、認証コードを入力しログインしてください。 ②「学校一覧」から「札幌大学」を検索してください。

【出願登録】「出願登録」ボタンをクリック後、画面の指示に従って登録してください。

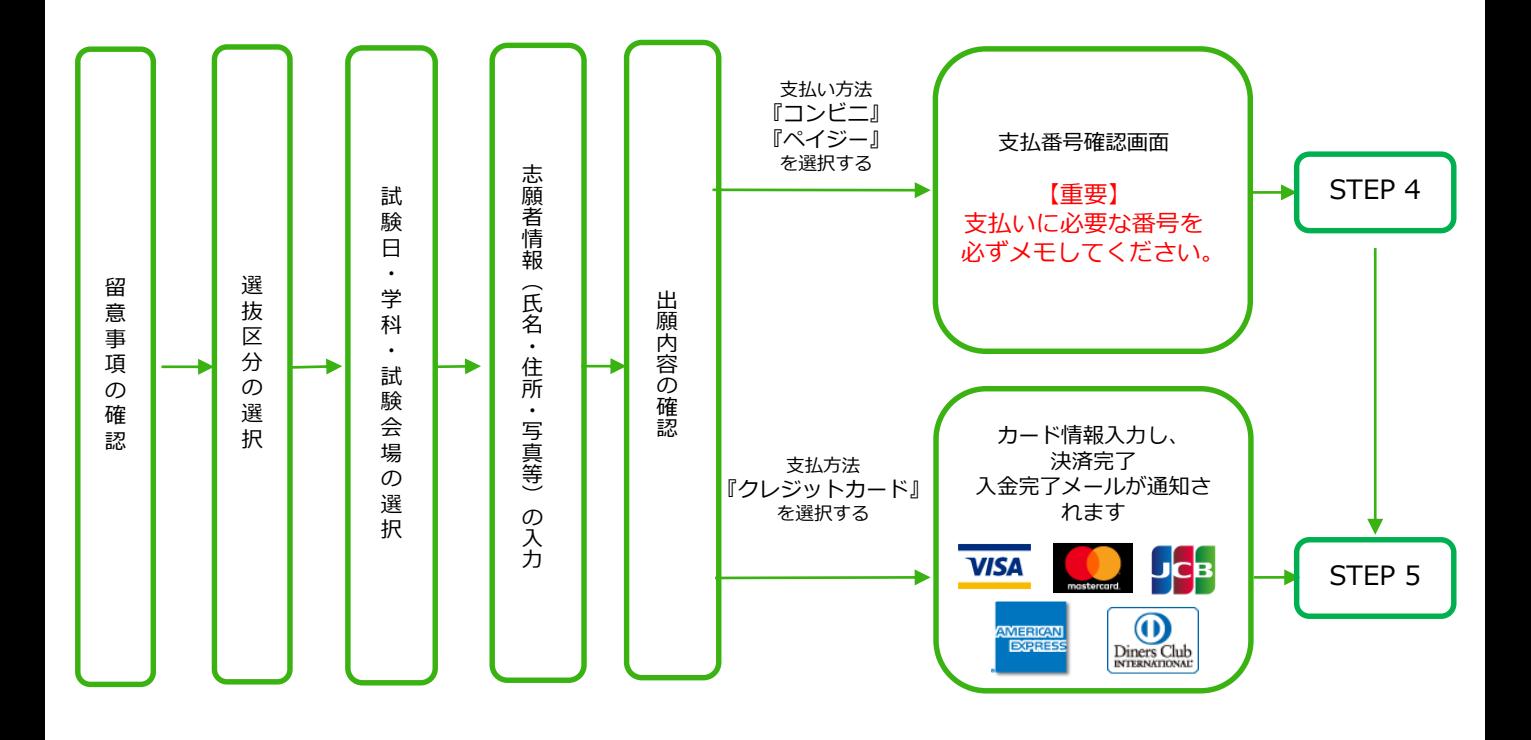

POINT①

志願者情報の入力・確認画面では、必ず入力した内容(特に生年月日・電話番号・住所)に誤り がないか、十分に確認してください。志願者情報の確認画面を過ぎると内容の変更が できません。

POINT②

支払い方法『コンビニ』『ペイジー』の場合は、支払番号確認に支払いに必要な番号が 表示されます。STEP 4:入学検定料を支払う時に必要ですので必ずメモしてください。

 $\blacksquare$ STEP 4 入学検定料を支払う(コンビニ・ペイジーを選択した場合のみ)

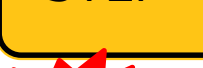

要注意 ■コンビニ

出願登録した翌日の23:59まで(出願登録期限日に出願登録した場合は当日の13:00まで)に、下記の通り 入学検定料をお支払いください。上記の支払い期限を過ぎますと、登録された内容での入学検定料支払い ができなくなります。

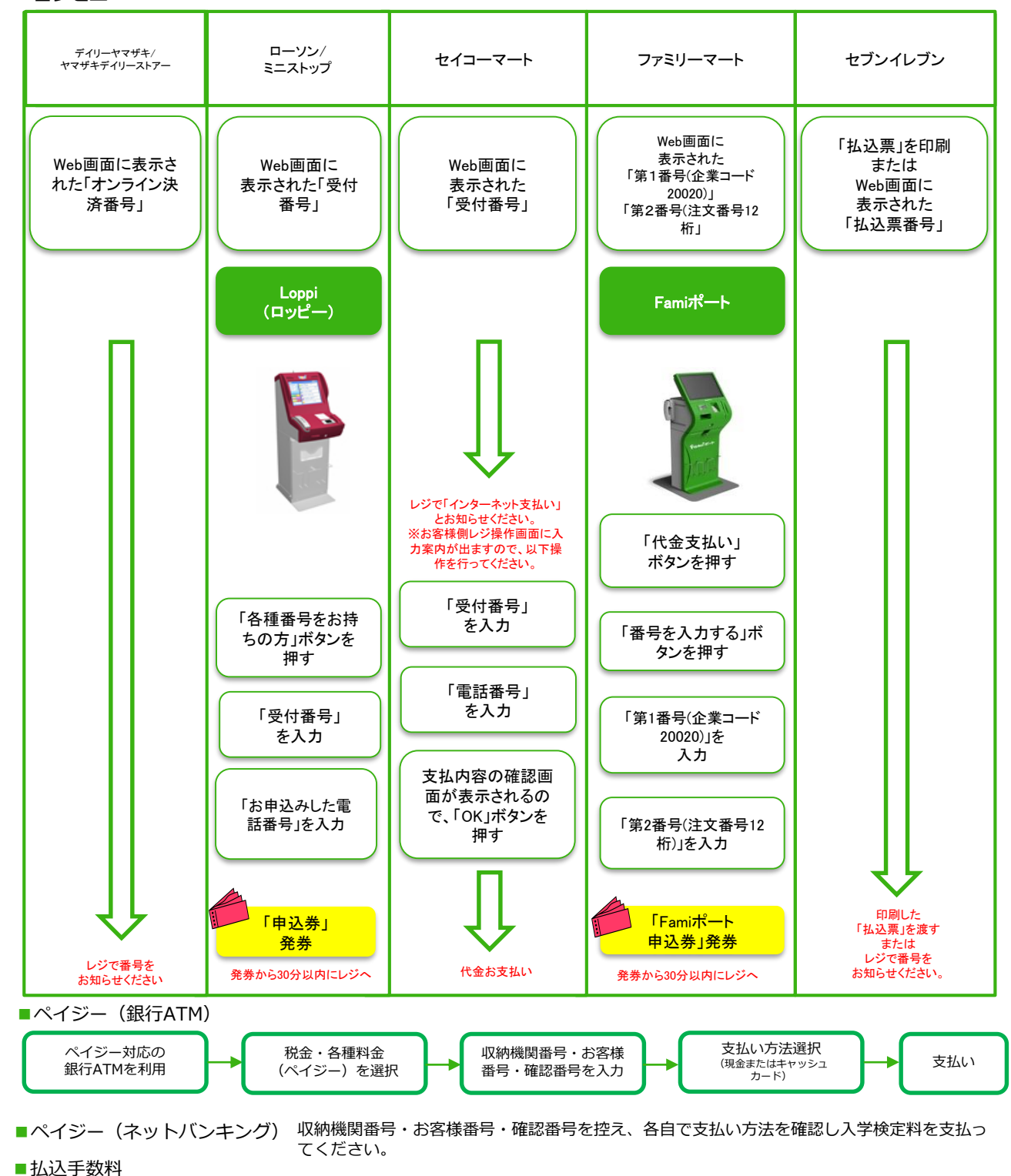

払込手数料 1,000円(税込) ・入学検定料の他に別途、払込手数料が必要です。 ・一度納入した入学検定料は、理由の如何にかかわらず返金しません。 ・入学検定料支払いの領収書は提出不要です。控えとして保管してください。

## STEP 5-1 Ⅰ出願書類を郵送する

【書類準備】下記手順に従って入学志願票、封筒貼付用宛名シートを印刷してください。

①入学検定料の支払い後に届く、「入学検定料支払完了メール」 記載のURL、またはポータルサイトへログインしてください。 「出願内容一覧」より札幌大学の「出願内容を確認」を選択し 「入学志願票ダウンロード」、「封筒貼付用宛名シートダウン ロード」をクリックして、それぞれのPDFファイルをダウンロー ドします。

②PDFファイルを**ページの拡大・縮小はせずにA4で印刷**して ください。

③印刷した入学志願票と調査書などの必要書類を市販の角2封筒 に同封して**簡易書留・速達で**郵便局窓口から郵送してください。 封筒貼付用宛名シートの出力ができない場合は、直接封筒に記 入して下さい。

※出願期間中は、郵送のほか、札幌大学入学センターでも 出願を受け付けております。窓口(札幌大学入学センター) まで直接、出願書類一式を持参してください。

※郵送、窓口持参ともに出願期間最終日の16:00必着です。

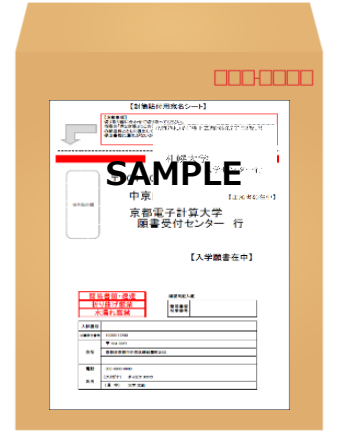

**市販の角2封筒**

封筒貼付用宛名 シートを貼り付 けて必要書類を 封入してくださ い。

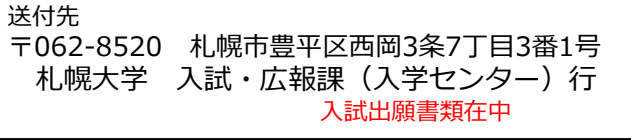

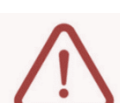

※STEP1~STEP5を、すべて期限内に完了することによって、出願が正式に受理され、受験票が 発行されます。(出願登録・入学検定料支払い・出願書類提出のいずれかが行われなかった場合 は、出願が受け付けられません。)

※出願の期限については、「出願期間」を必ず確認の上、できるだけ余裕をもって出願してください。

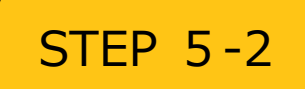

JBS(J-Bridge System)書類申請システムか ら出願書類を提出する

以下の選抜区分から出願される方は、「JBS(J-Bridge System)書類申請システムマニュアル(別 紙)」に従い必要書類を提出してください。

### **学校推薦型選抜**

- ・指定校制
- ・公募制
- ・課外活動(11月)
- ・課外活動(12月)

**総合型選抜**

- ・自己推薦選抜[資格] A、B、C、D日程
- ・自己推薦選抜[活動] A、B、C、D日程
- ・自己推薦選抜[専門学科(職業)・奨学生]A、B、C日程
- ・自己推薦選抜 課外活動(10月) ・自己推薦選抜 課外活動(3月)
- 【注意】入学志願票・調査書・推薦<u>書(学校推薦型選抜)については、郵送での書類提出が必要</u> となりますのでSTEP 5-1をご確認の上、提出ください。

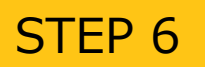

# STEP 6 | 受験票を印刷する

【受験票準備】下記手順に従ってデジタル受験票を印刷してください。

必要書類の受理、入学検定料の入金が確認されると、数日後に「受験票ダウンロードメール」が届きます。

①ポータルサイトへログインし「出願内容一覧」より札幌大学の「出願内容を確認」を選択し 「デジタル受験票」をダウンロードします。 ②①のPDFファイルを**ページの拡大・縮小はせずにA4で印刷**してください。

③試験当日に**必ず受験票を持参**してください。

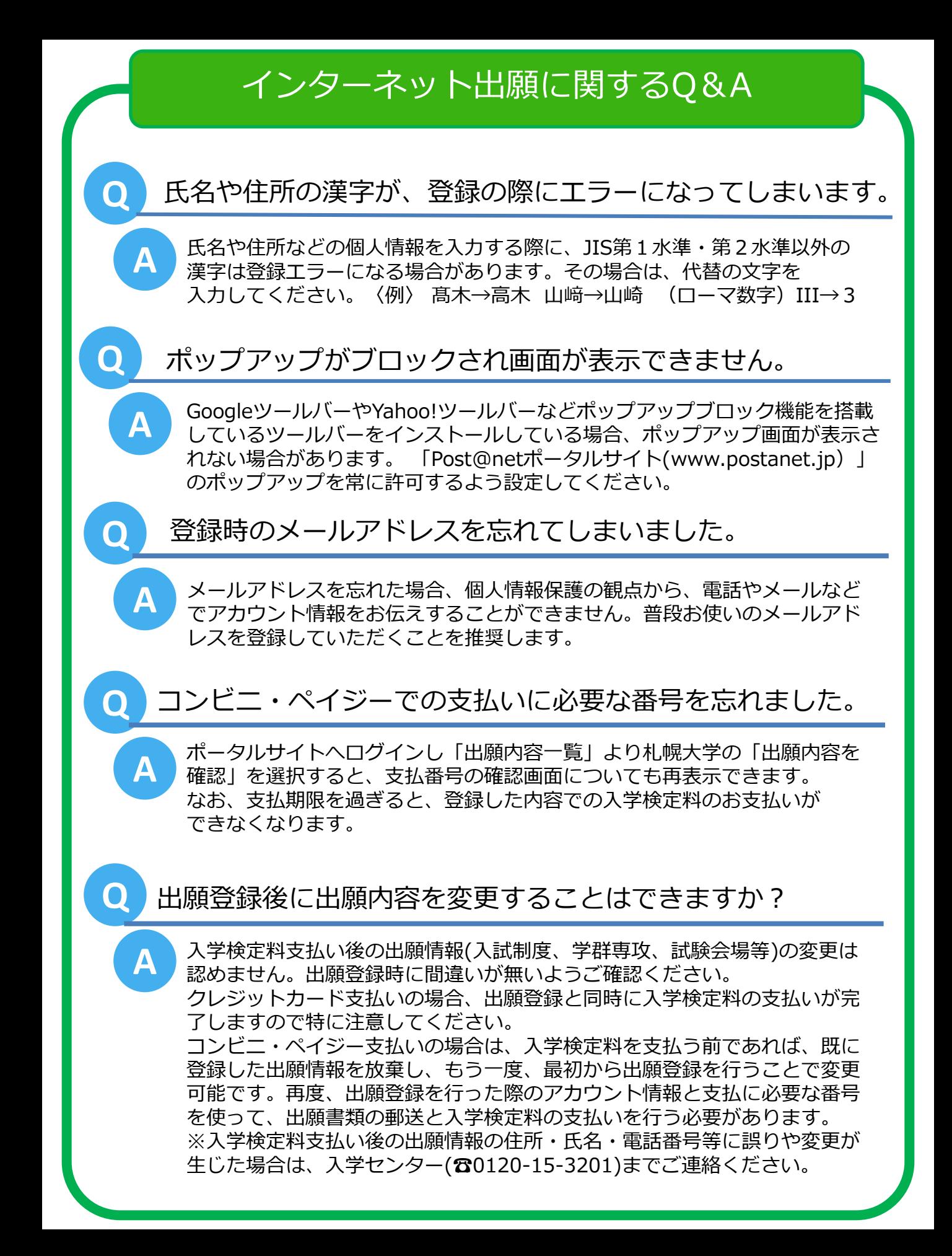

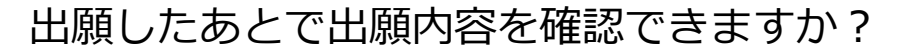

**A**

**A**

**A**

「Post@netポータルサイト」へログインし「出願内容一覧」より札幌大学の 「出願内容を確認」を選択すると出願内容を確認することができます。

### **Q** 郵送した書類が届いたかどうか確認できますか?

出願書類の配達状況を確認する場合は、簡易書留の「郵便追跡サービス」を利 用してください。

**Q** 自宅にパソコンやプリンターがないと出願できませんか?

できます。自宅以外(学校等)のパソコンも利用可能です。 プリンターがない場合は、例えば一部コンビニエンスストアにあるメディア リーダーを備えたコピー機を利用することにより、USBメモリーなど各種メ ディアに保存したPDFファイルを印刷することもできます。